## ನಿಷ್ಠಾ ತರಬೇತಿಗೆ ಲಾಗಿನ್ ಆಗುವ ವಿಧಾನದ ವಿವರಣಿ

1.ಮೊದಲ ಹಂತ

DIKSHA APP DOWNLOAD ಮಾಡಿಕೊಳ್ಳಿ ಸೂಚನೆ-ಲಾಗಿನ್ ಆಗಬೇಡಿ.

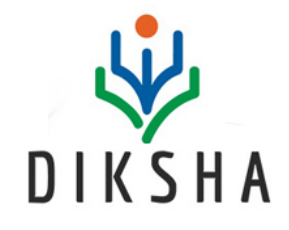

2.ಎರಡನೇ ಹಂತ

GOOGLE CHROME ಬಳಸಿ www.schooleducation.kar.nic.in ಗೆ ಹೋಗಿ .ಅಲ್ಲಿ ಈ ಕೆಳಗಿನ ಲಿಂಕ್ ಕ್ಷಿಕ್ ಮಾಡಿ

## ಇಲಾಖಾ ತಂತ್ರಾಂಶಗಳ ಲಿಂಕ್ ಗಳು

ಶಿಕ್ಷಣ ವಾಣಿ

ಆರ್.ಟಿ.ಇ. ಶುಲ್ಕ ಮರುಪಾವತಿ/ಅಪೀಲ್

ನೂತನ ಶಾಲೆ ನೊಂದಣಿ ತಂತ್ರಾಂಶ 2020

ಅಧಿಕಾರಿಗಳ ಸೇವಾ ಮಾಹಿತಿ ತಂತ್ರಾಂಶ

ಶಿಕ್ಷಕರ ತರಬೇತಿ & ವರ್ಗಾವಣೆ ತಂತ್ರಾಂಶ

ಬೋಧಕೇತರ ಸಿಬ್ಬಂದಿ ಸೇವಾ ಮಾಹಿತಿ

ನಂತರ Teacher portal ಲಿಂಕ್ ಮೇಲೆ ಕ್ಲಿಕ್ ಮಾಡಿ

## **Mobile Master Page**

## **KARNATAKA TEACHER MANAGEMENT SYSTEM**

Effective Management of Teacher Transfer, Redeployment and Training

For Online Training »

**Teacher Portal** 

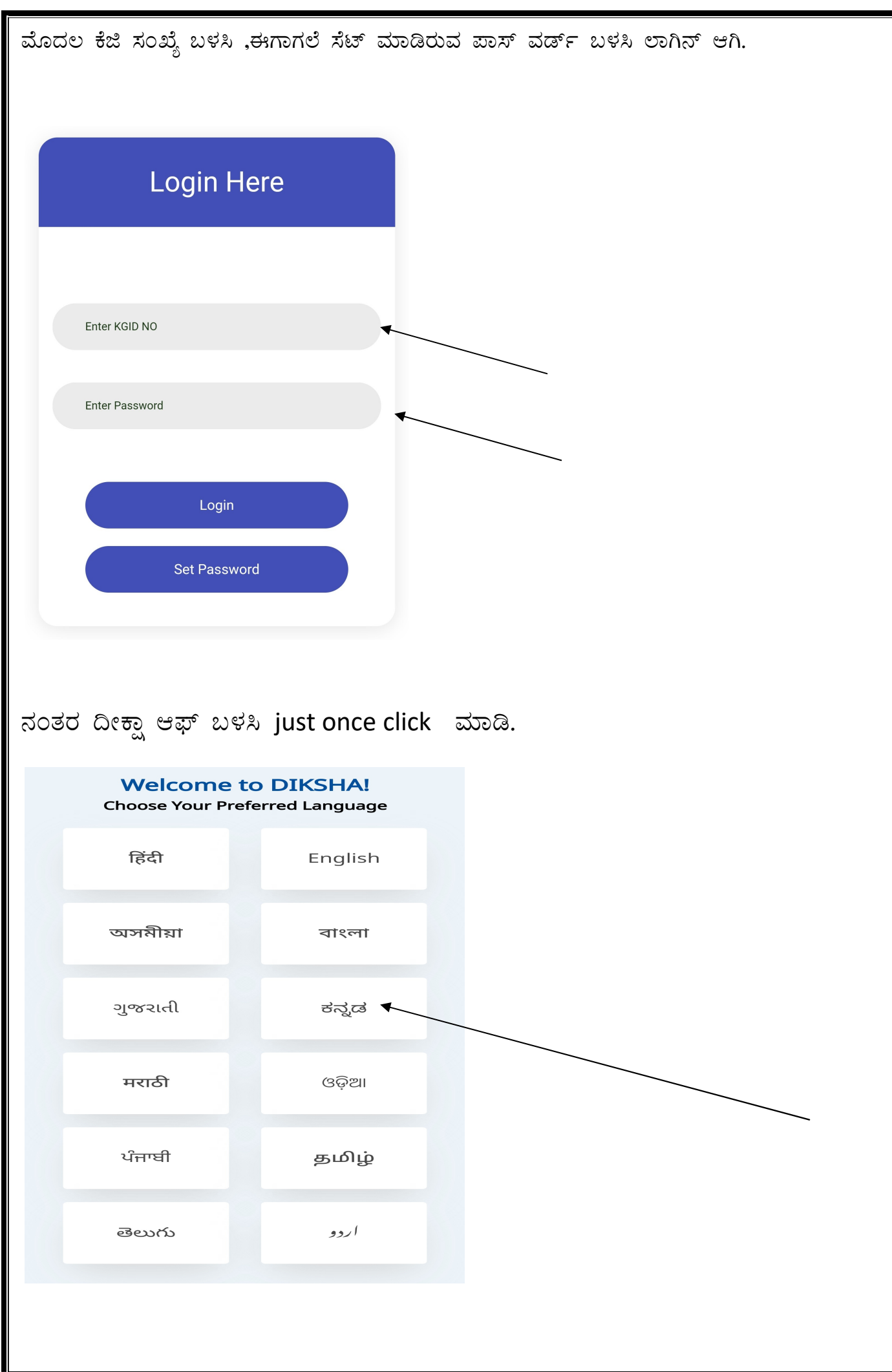

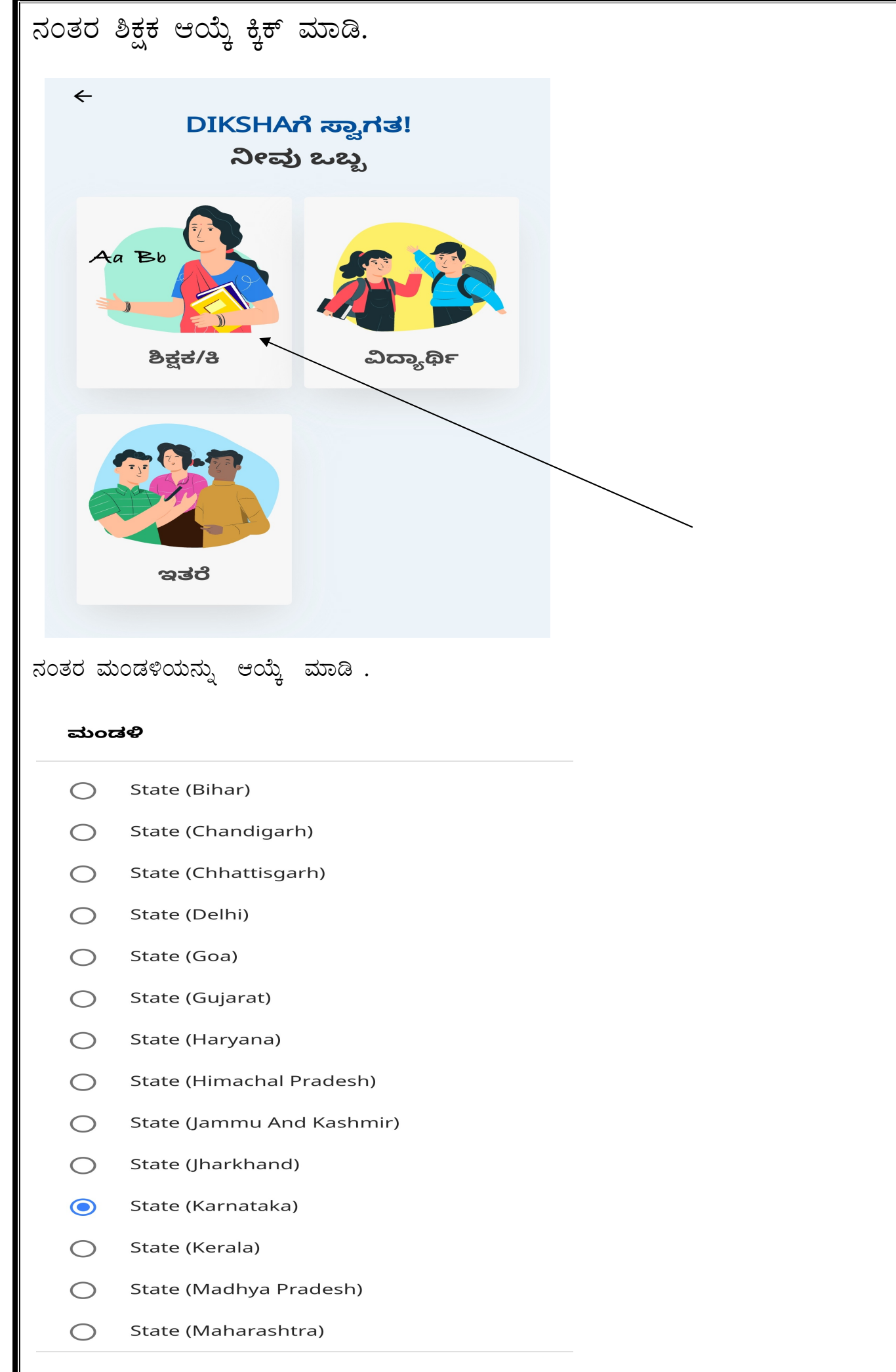

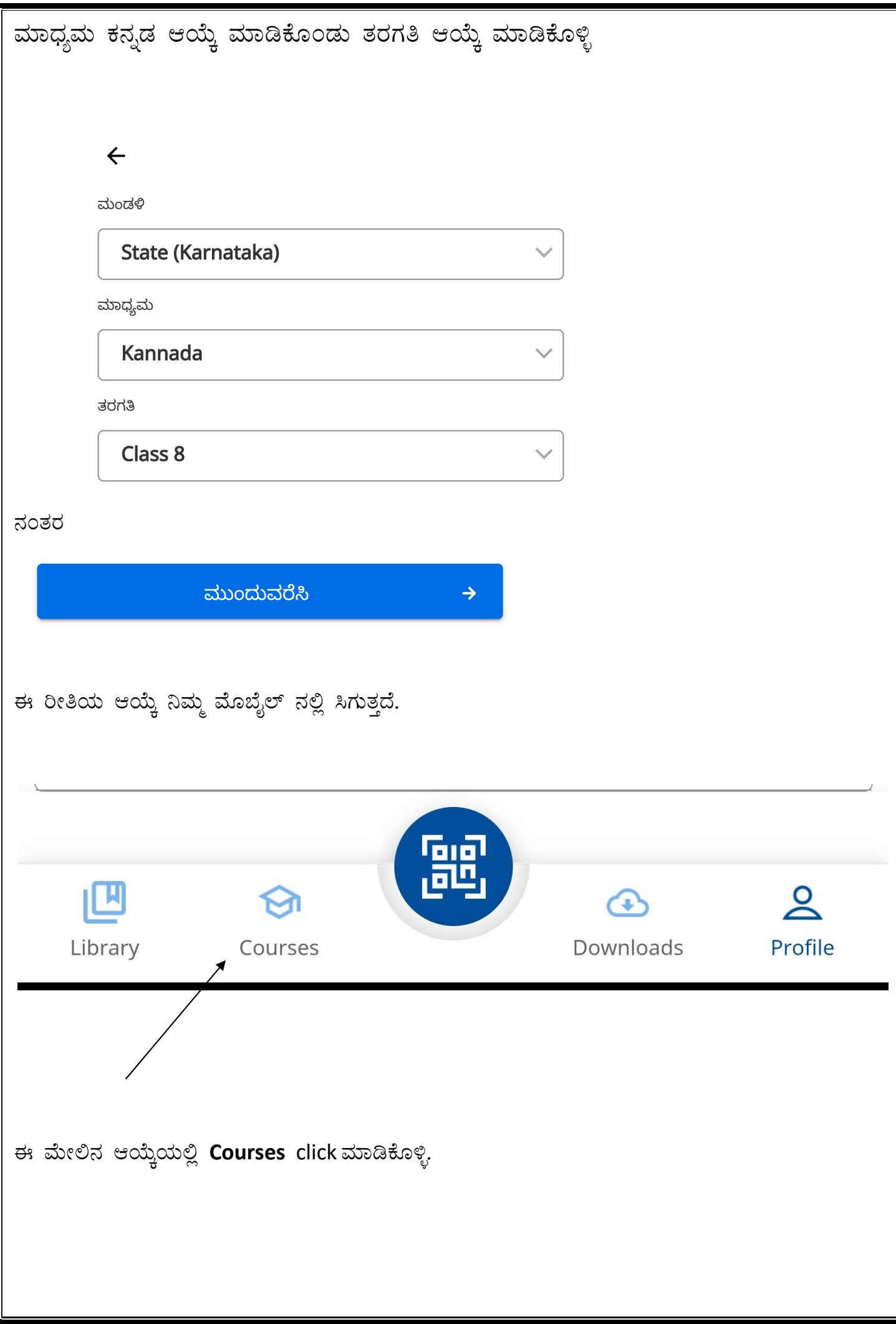

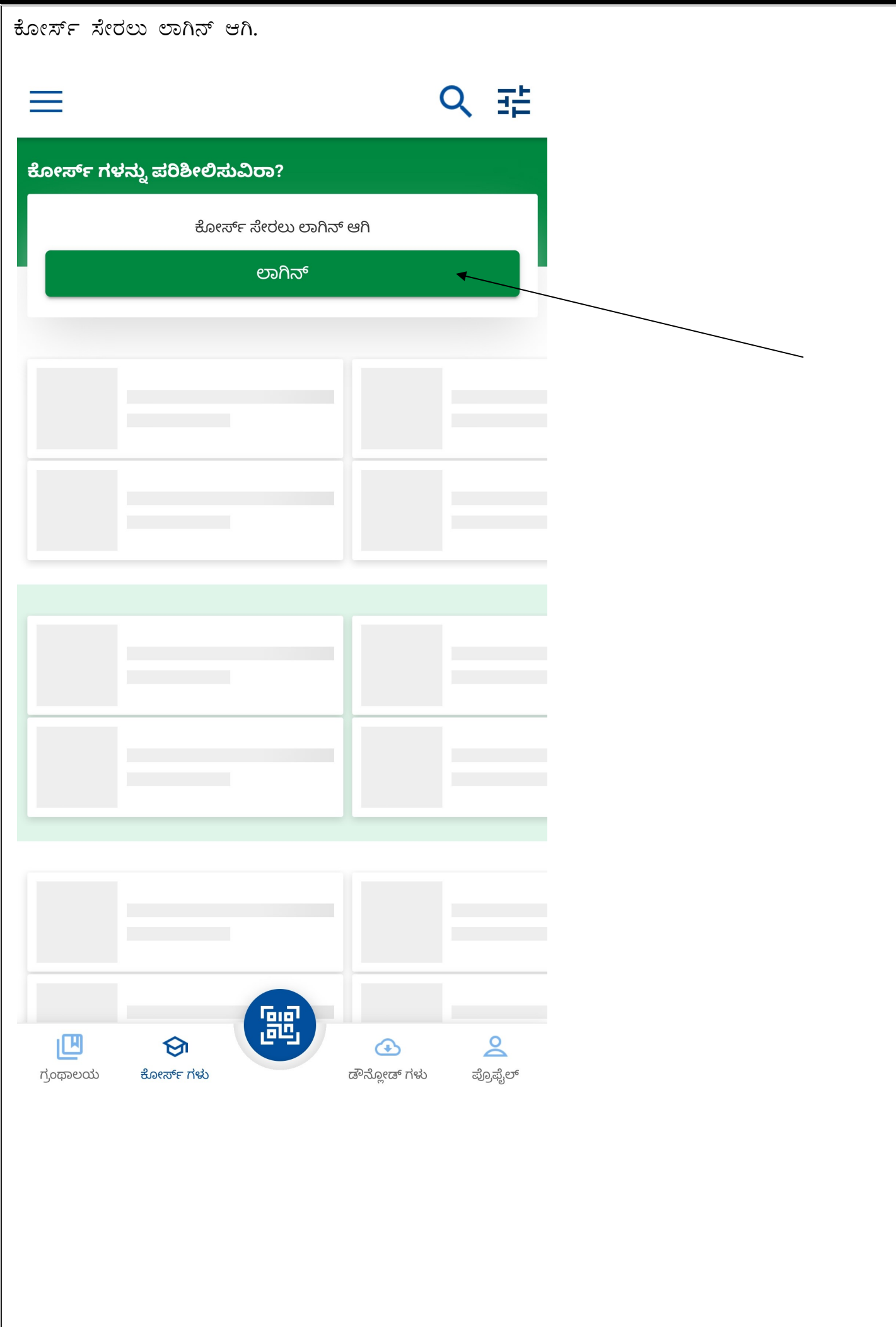

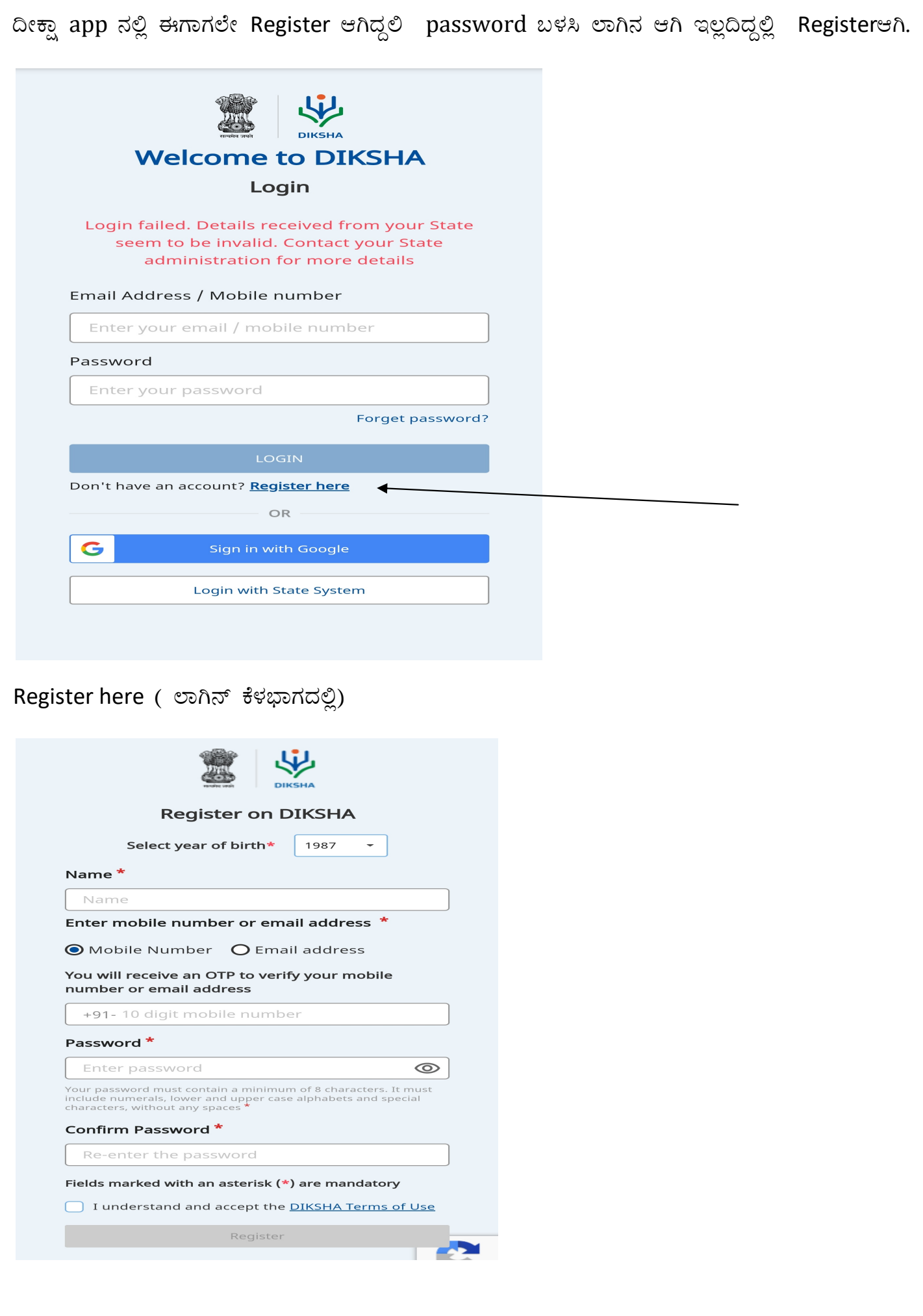

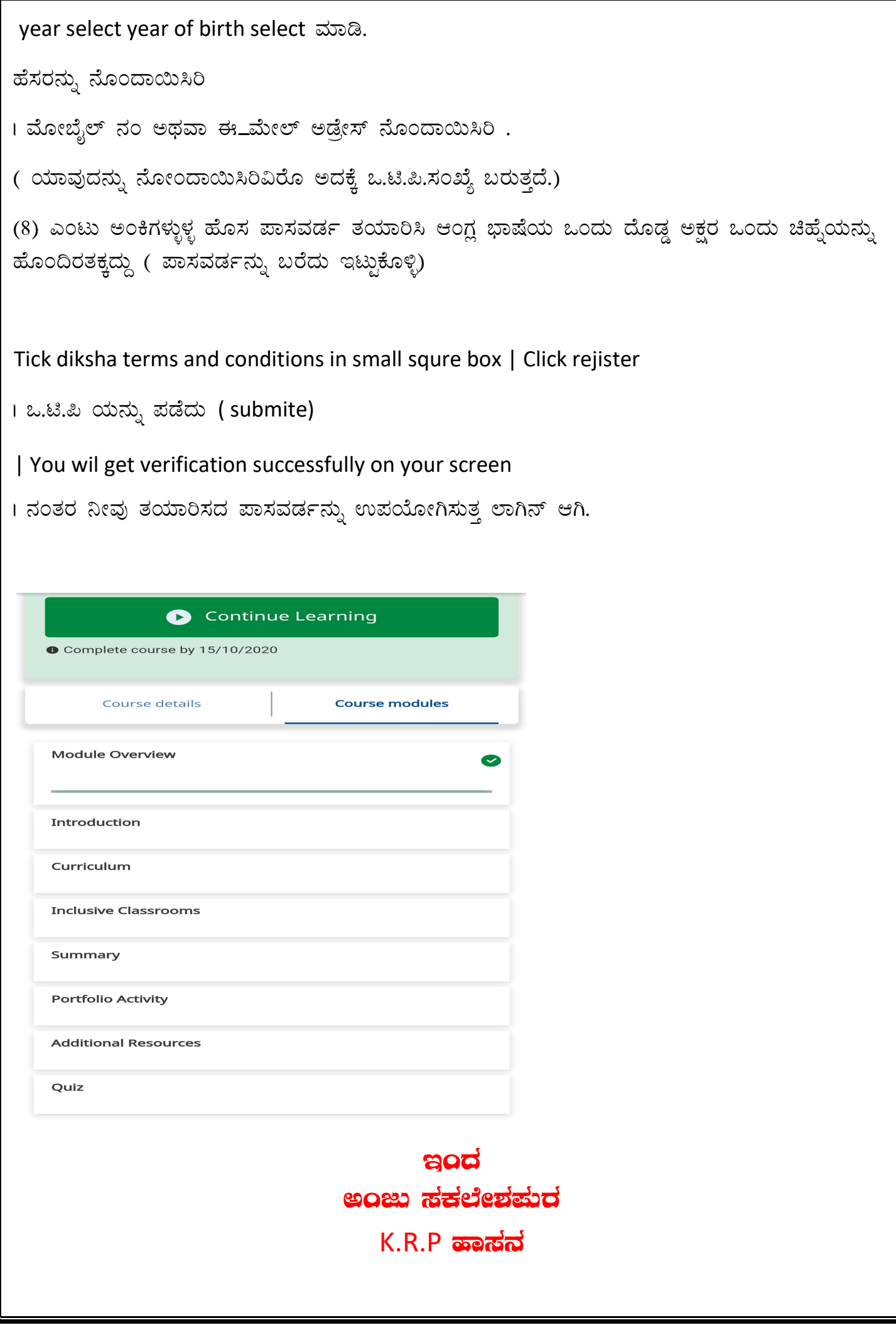

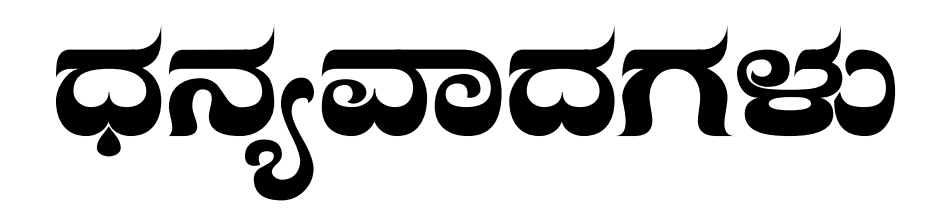